[DHCP/DHCP](https://zhiliao.h3c.com/questions/catesDis/593) Relay **[孙轲](https://zhiliao.h3c.com/User/other/20835)** 2019-09-23 发表

## 组网及说明

# **1. 配置需求或说明**

## **1.1 适用产品系列**

本案例适用于如:HP/Aruba 2920 24G/48G Switch、HP/Aruba 2920 24G/48G POE+ Switch、 Aruba 2930F 24G/48G 4SFP(+) Switch、Aruba 2930F 24G/48G 4SFP(+) PoE+ Switch、 Aruba 2930M 24G/48G 1-slot Switch、Aruba 2930M 24G/48G PoE+ 1-slot Switch 等系列的交换机。

#### **1.2 组网图**

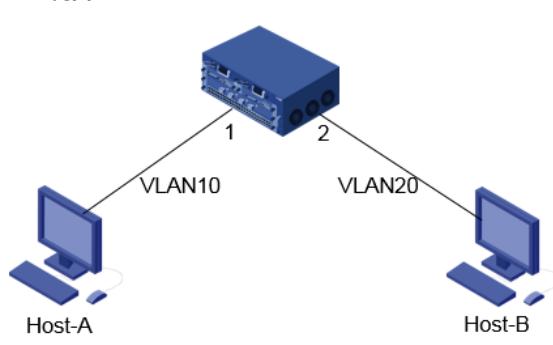

#### **1.3 说明**

交换机作为DHCP服务器,为终端PC分配IP地址 对VLAN 10分配192.168.10.0/24网段地址,网关地址: 192.168.10.1, DNS: 114.114.114.114 对VLAN 20分配192.168.20.0/24网段地址, 网关地址: 192.168.20.1, DNS: 114.114.114.114

#### 配置步骤

**1. 配置步骤 1.1 配置VLAN、IP信息 #进入全局模式** ProCurve#config

#### **#配置VLAN信息,将1端口划入VLAN 10,将2端口划入VLAN 20**

ProCurve(config)#vlan 10 untagged 1 ProCurve(config)#vlan 20 untagged 2

### **#配置VLAN IP,并作为对应终端的网关地址**

ProCurve(config)#vlan 10 ProCurve(vlan-10)#ip address 192.168.10.1 255.255.255.0 ProCurve(vlan-10)#exit ProCurve(config)#vlan 20 ProCurve(vlan-20)#ip address 192.168.20.1 255.255.255.0 ProCurve(vlan-20)#exit

# **1.2 配置DHCP服务**

**#全局开启DHCP服务**

ProCurve(config)#dhcp-server enable

**#配置DHCP地址池10,自动分配192.168.10.0/24网段,范围:192.168.10.11-192.168.10.254**

ProCurve(config)#dhcp-server pool 10 ProCurve(10)#network 192.168.10.0 255.255.255.0 ProCurve(10)#range 192.168.10.11 192.168.10.254 ProCurve(10)#default-router 192.168.10.1 ProCurve(10)#dns-server 114.114.114.114 ProCurve(10)#exit

**#配置DHCP地址池20,自动分配192.168.20.0/24网段,范围:192.168.20.11-192.168.20.254**

ProCurve(config)#dhcp-server pool 20 ProCurve(20)#network 192.168.20.0 255.255.255.0 ProCurve(20)#range 192.168.20.11 192.168.20.254 ProCurve(20)#default-router 192.168.20.1 ProCurve(20)#dns-server 114.114.114.114 ProCurve(20)#exit

## **#开启VALN 10 & VLAN 20的DHCP服务**

ProCurve(config)#vlan 10 dhcp-server ProCurve(config)#vlan 20 dhcp-server

## **2. 保存配置**

ProCurve(config)#write memory

## 配置关键点

DHCP服务需要全局和VLAN下同时开启才会生效。